### **FRAGFX<sup>TM</sup> SHARK CLASSIC - WIRELESS CONTROLLER**

Wir freuen uns, dass Sie sich für den Kauf des FragFX SHARK classic für die Sony Playstation 3, PC und MAC entschieden haben.

Bitte lesen Sie vor der ersten Inbetriebnahme diese kurze Anleitung zum neuen FragFX SHARK classic aufmerksam durch.

Für weitere Informationen besuchen Sie auch www.splitfish.com

### HAPPY FRAGGING!

# **EINSTELLUNG AM DONGLE<br>
<u>Platform</u> Positio<br>
PS3 - 'Game**

**Platform Position des Schalters am Dongle PS3** - 'Gamepad mode' für die Funktionen als Game Controller - 'Keyboard Mode' zum chatten und browsen<br>- 'Gamenad mode' wenn das Spiel Game Course

'Gamepad mode' wenn das Spiel Game Controller unterstützt - 'Keyboard mode' Maus und Keyboard (FragChuck)

Um vom 'Gamepad Mode' zum 'Keyboard Mode' (oder umgekehrt) zu wechseln muss der Dongle ausgesteckt sein.

**EINSTECKEN DES DONGLE - LED STATUS**<br>Nach dem Einstecken des Dongle in den PC/Mac oder die PS3 leuchten die LED kurz<br>auf, er ist nun vom PC/Mac oder PS3 erkannt (das blaue LED für den FragChuck, das grüne für die Maus).

# **INBETRIEBNAHME DES FRAG CHUCK UND DER MAUS**<br>- setze 1xAA Batterie\* in den FragChuck und 1xAA Batterie\* in die Maus ein<br>- schalte den FragChuck und die Maus ein

- bei schwacher Batterieleistung leuchten die LED's am FragChuck/Maus permanent

um niedrigen Batteriestatus anzuzeigen. - wenn die Batterieleistung zu schwach ist leuchten die LED nicht mehr oder der Controller ist nicht mehr verbunden (siehe dazu ,Verbindung wiederherstellen')

\* bitte benutze Alkaline oder NiMh wiederaufladbare Batterien mit 2000 mAh für die beste Leistung.

### **Spielen an der PS3** Drücke 'Select' und es kann losgehen!

### **Einstellungen für die PS3**

Wir empfehlen ,die Sensitivitätseinstellung in den Optionen des jeweiligen Spiels in den Bereich des Maximum zu setzen.

Das Einstellungsrad am FragChuck (adjustment) wird benötigt, um die sogenannte 'dead zone' einzustellen.

Es geht dabei um die Adjustierung der Zone um das Zentrum des Analog Sticks (beim FragFX Shark die Mausbewegung) d.h. wie viel Mausbewegung es braucht, um das Fadenkreuz zu bewegen.

Mittels dem Einstellungsrad kann das individuelle Bedürfnis genau eingestellt werden. Es gibt zwei 'dead zone' Filter, der erste zwischen 0 und 5 auf dem Einstellungsrad, der zweite zwischen 5 und 9.

Wenn sich das Fadenkreuz auf dem Bildschirm nicht oder fast nicht bewegt ist die Einstellung zu hoch (z.B. 5 oder 9). Sollte das Fadenkreuz bei kleinster Bewegung springen, ist die Einstellung zu tief (z.B. 0 oder 4)

Die optimale Einstellung variiert von Spieler zu Spieler, besuche www.splitfish.com für empfohlene Einstellungen pro Spiel.

## **Programmierung der Spezialfunktionen (PS3, PC, MAC)**

**Die Spezialfunktionen werden auf dem D-pad programmiert**  Die Spezialfunktionen werden durch das gleichzeitige Drücken der<br>FRAG Taste + SELECT Taste angesprochen. Details s. unten.<br>Nach dem Drücken der FRAG Taste + SELECT Taste leuchten die LED's am FragChuck

und der Maus (Spezialfunktionen können nicht auf der FRAG und SELECT Taste pro-

grammiert werden). Die Spezialfunktion müssen nicht zwingend im Spiel programmiert werden.

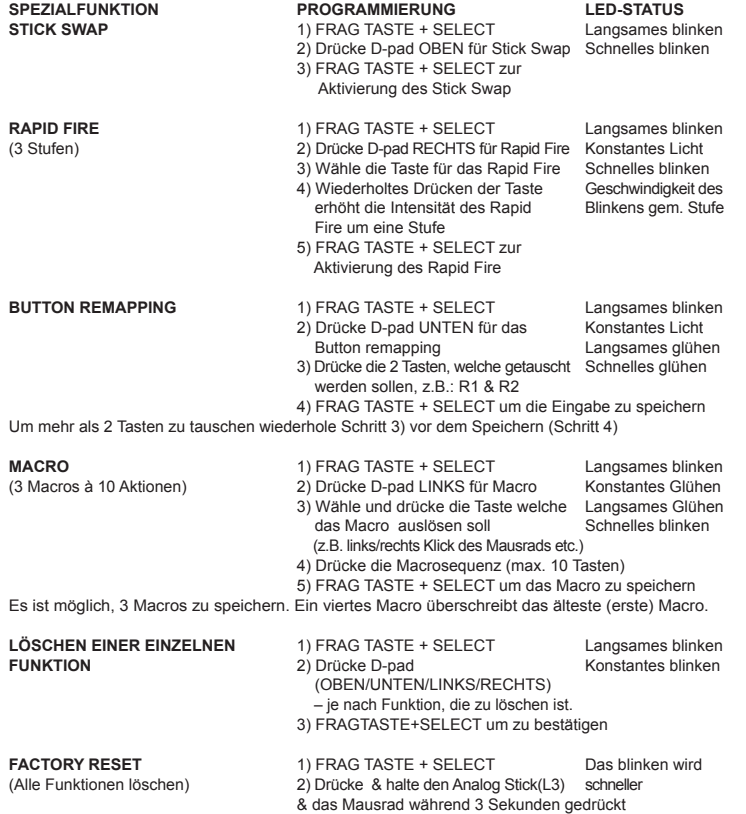

### **verbindung wiederherstellen - Dongle neu zuweisen**

Es kann sein, dass die Maus und/oder Chuck die Verbindung zum Dongle verliert, und neu gepaart werden muss.

**1) Trennen der Maus (Chuck ausschalten = OFF)**

- 
- Schalte die Maus auf "ON"<br>- Drücke R1, R2, das Mausrad, Start, G und das A gleichzeitig<br>- Schalte die Maus aus und wieder ein. Die blaue LED sollte nun blinken
- Die Maus ist nun ungepaart und bereit, wieder kombiniert zu werden
- **2) Paaren der Maus**
- (- Schalte die Maus auf "ON")
- Stecke den Dongle an den PC oder an die PS3 Halte die Maus in die Nähe (~ 10cm) des Dongle und drücke entweder F, R, A oder die G-Taste
- Die LED auf der Maus dimmt aus und die grüne LED am Dongle sollte leuchten Wenn nicht, wiederhole den Vorgang **3) Trennen des FragChuck (Maus ausschalten = OFF):**
- 
- 
- 
- Schalte den FragChuck auf "ON"<br>- Drücke gleichzeitig: F, L1, L2, Select, FX, L3<br>- Schalte den FragChuck aus und wieder ein. Die blaue LED sollte nun blinken
- Der FragChuck ist nun ungepaart und bereit, wieder kombiniert werden **4) Paaren des FragChuck**
- 
- Schalten den FragChuck auf "ON")
- Stecke den Dongle in den PC oder PS3 Halten den FragChuck in die Nähe (~ 10cm) des Dongle und drücken Sie die
- L1-Taste Die LED auf dem FragChuck dimmt aus und die blaue LED am Dongle sollte leuchten Wenn nicht, wiederhole den Vorgang
- 

### **Tipps zu den Spezialfunktionen:**

Rapid Fire (RF): Falls durch das drücken des D-pad eine Waffe aufgenommen wird,<br>einfach zur gewünschten Waffe auf die das RF gelegt werden soll, wechseln. Dann z.B.<br>R1 (oder jede gewünschte Taste) drücken. Das RF wird auf programmiert.

pMo (programmierte Bewegung) kann durch ein Makro\* programmiert werden, weil das Schütteln des FragChuck in diesem Fall wie eine Taste behandelt wird. 1) FRAG TASTE + SELECT

2) D-pad LINKS für Macro

3) Schütteln des FragChuck (= Wähle und drücke die Taste welche das Macro auslösen soll) 4) z.B. Nahkampf Taste (R3 in MW2) (= Drücke die Macrosequenz) 5) FRAG TASTE + SELECT um das Macro zu speichern

\* als Alternative lässt sich die pMo Funktion auch via 'Button Swap' programmieren. Mausrad - R3 wird durch drücken des Mausrads ausgelöst. Links/rechts -Klick und Vorwärts/Rück-

wärts-Scroll können für das Auslösen von Makros oder den Button Swap (z.B. Waffenwechsel analog zu PC Spielen) verwendet werden.

### **Einstellungen für den PC/Mac**

**Dongleposition auf Gamepad mode** So zeigt sich der FragFX Shark im Gamepad mode in den Systemeinstellungen des PC. Beim erstmaligen Gebrauch installieren sich die Treiber automatisch. Der FragFX Shark kann nun als Gamepad verwendet werden.

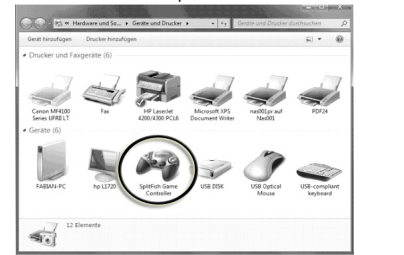

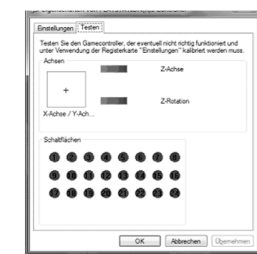

### **Einstellungen für den PC/Mac**

**Dongleposition auf Keyboard mode** So zeigt sichder FragFX Shark im Keyboard mode in den Systemeinstellungen des PC. Beim erstmaligen Gebrauch installieren sich die Treiber automatisch. Die Tasten des FragChuck ersetzen nun das Keyboard.

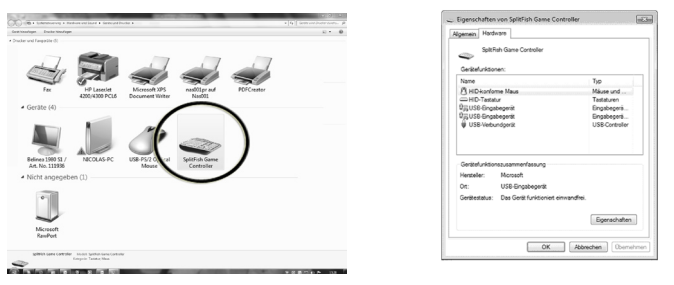

### **Pflege und Wartung**

An der Unterseite der Maus befindet sich in kleiner roter Sensor, dieser darf nicht verschmutzt sein. Kleine Haare, Fäserchen, Staub oder Schmutz können den empfind-<br>lichen Sensor ablenken und die Steuerung behindern. Verwende ein trockenes staub-<br>freies Tuch um den Sensor zu reinigen. Verwende <u>kein</u> nasses

### **Hinweise und Garantie**

**Es gelten die üblichen gesetzlichen Regelungen für Garantie und Gewährleistung.**

- Das gesamte Produkt darf nicht geändert bzw. umgebaut und das Gehäuse nicht geöffnet werden! Die Sicherheitshinweise der Hersteller der anzuschließenden Geräte sind ebenfalls
- zu beachten. Lese dazu die entsprechenden Betriebsanleitungen sorgfältig durch.
- Das Gerät ist kein Spielzeug, es gehört nicht in Kinderhände. Setze das Gerät keinen hohen Temperaturen, starken Vibrationen oder hoher Feuchtigkeit aus.
- Es gelten jeweils die durch die Gesetzgebung gültigen Garantiebestimmungen.
- **anmeldung garantie-/serviceansprüche:** http://support.splitfish.com